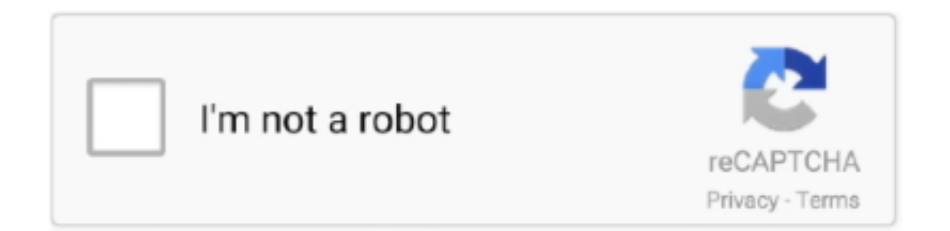

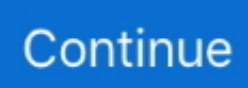

## **Xp4evo Driver For Mac**

Double-click on the 'DisplayLink Software Installer pkg' file The Install DisplayLink Car owner web page will open up 5.. Download the latest driver for mac0S 10 14 Mojave from right here ->2 Navigate to your Downloads folder and double-click on the DisplayLink driver download 3.. The storage picture of the driver will install, and immediately open up the DisplayLink Installer main landing page 4.. 13 4+ will be restricted in features, and require DisplayLink driver v4 3 Even more information is certainly available right here ->) Before you begin:, and after that reboot your system.. Quick Hyperlinks DisplayLink Motorist installation for macOS 10 14 Mojave (Techniques working macOS 10.

## **drivers license lyrics**

drivers license lyrics, drivers license, driver movie, drivers license olivia rodrigo, drivers ed, drivers, drivers license olivia rodrigo lyrics, driver game, drivers ed online, drivers license song, driver san francisco, driver easy, driver parallel lines, driver 2, drivers license letra

## **driver movie**

## **drivers**

e10c415e6f